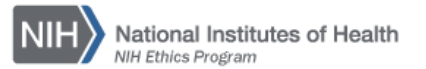

## **NIH ETHICS INFORMATION MANAGEMENT SYSTEM (EMIS)**

NIH 2850 Referral for Noncompliance with Ethics Requirements

Form NIH 2850 is used by ethics officials to inform supervisors when a subordinate is not compliant with ethics requirements, and to request action by the supervisor to obtain employee compliance. It does not dictate a required action. Instead, it permits the supervisor to work with Human Resources, if needed, to determine if administrative action is needed in addition to compliance with the ethics requirement.

**Add/Edit/Save Data:** Instructions for each field are in the table below. To save new data, click on *Save* at the bottom of the screen. To save revised data, click on *Update* at the bottom of the screen.

**Delete:** To delete a record, open the record and click on *Delete* at the bottom of the screen. Click on *Yes* in the confirmation window.

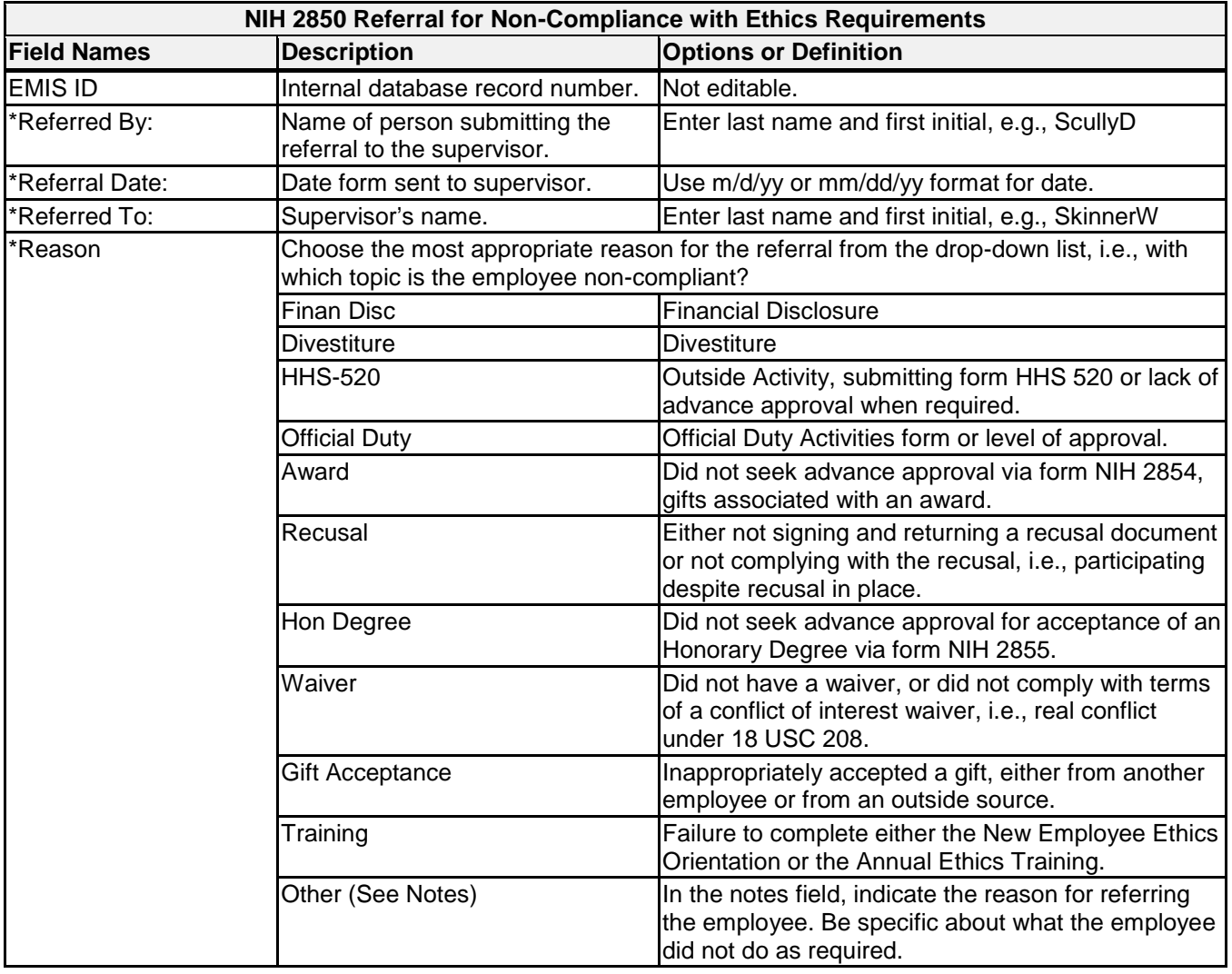

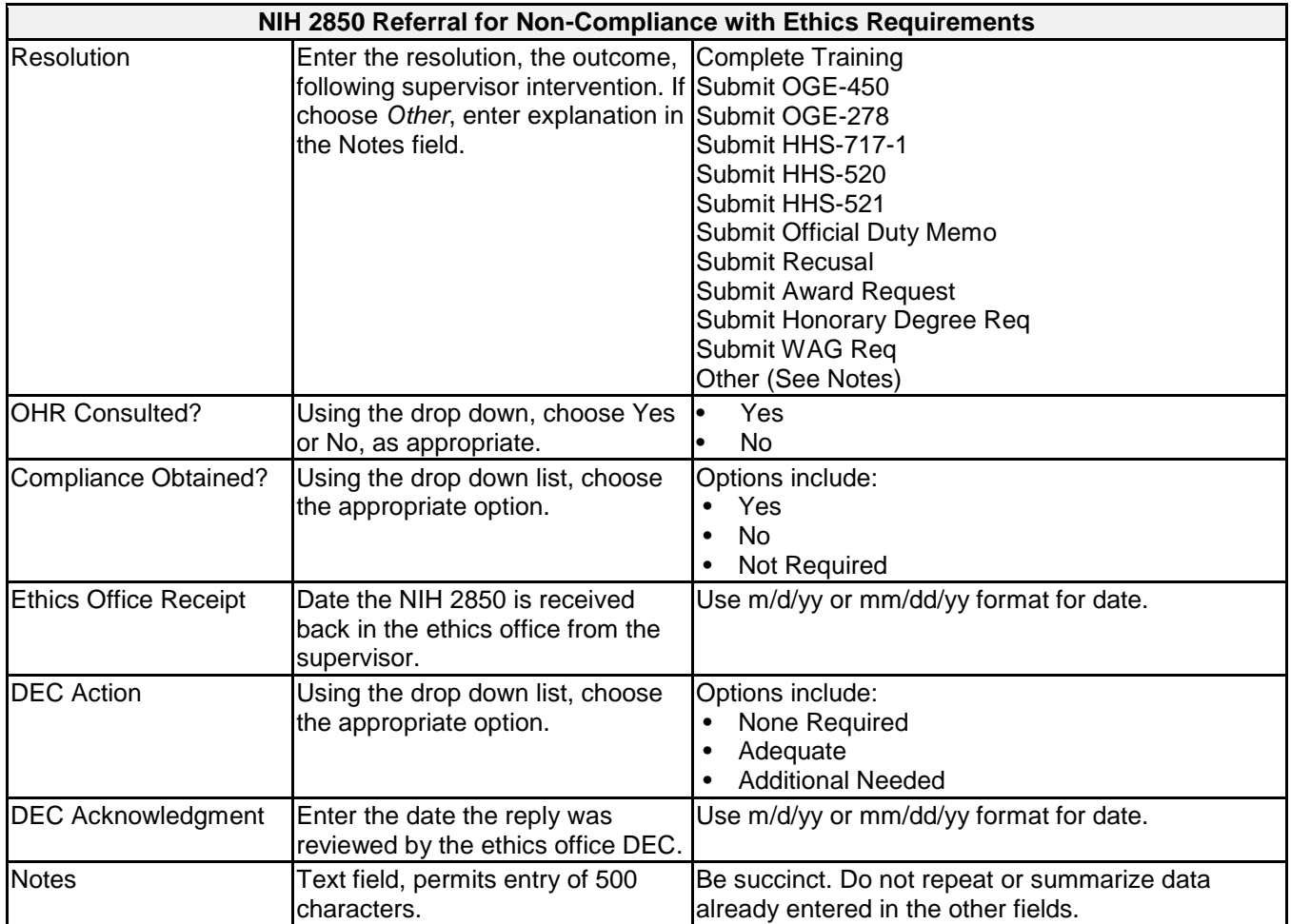

**Upload Files:** This function permits you to upload files and attach them to the open record. At the bottom of the screen, click on *Browse*; locate the desired file; double click the file name; add a description if desired. PDF files are the best attachments because they can be opened by all users.

Files for the NIH 2850 Referral form report shall be named using the employee's last name and initial(s), form number, reason for referral, and date of referral. Use hyphens between words/sections; do not use spaces.

Example: Dr. Indiana Jones was referred to his supervisor on August 1, 2015, because he did not submit his Public Financial Disclosure Report (OGE 278) despite numerous reminders. The final scanned pdf of the completed form will be named: JonesI-2850-OGE278-2012-8-1.pdf

## **Document History:**

File Name:Q:\EMIS\SOPs\Employee-Forms\NIH-2850-Referral-Data-Entry.doc

- 11/22/11 Original document posted. NEO
- 3/22/13 Revised for format consistency. FEPlyler
- 4/21/14 Revised. Updated logo and some field instructions. NEO (C.Galvin-Combet)